## **Commercial Schematic Building Section**

A building section shows a view along an imaginary line cut through the building, indicating structural and construction elements. However, unlike your home building sections which showed the wall, floor and roof construction (*drafting of top plates, wall studs, headers, etc*) of how the building was put together a schematic building section shows these parts as "masses". Often the walls, floor, and roof areas are hatched in solid.

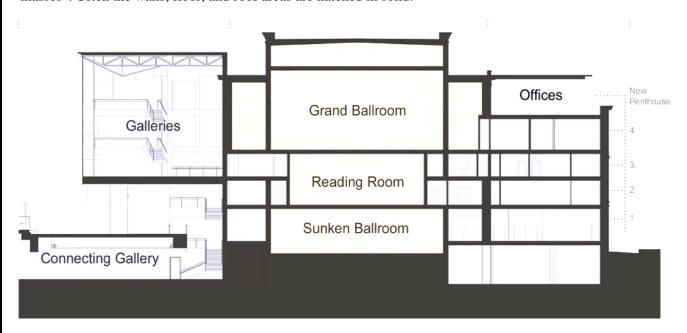

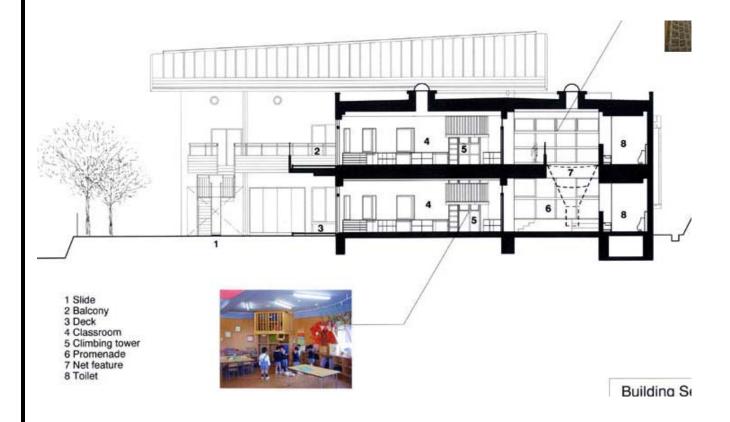

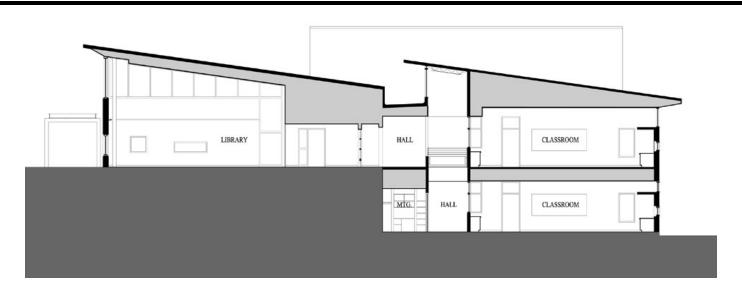

This building section is an excellent example because of the Architect hatched in the walls black and the floor and roof areas grey which help better describe the different areas. The grade below and around the building is yet another shade of grey which also help the drawing "read".

## **DIRECTIONS**

## Draft a Schematic Building Section of your Commercial Space. Requirements are as follows.

- 1. Cut your building section through the most important spaces. If needed, you can draw an "offset" section line through the building. Include this Section-Cut Line on your floor plan.
  - 2. The Building Section will be at ¼"=1-0" scale, therefore all notes, Room Names at 1-4MED/ LG.
- 3. Include items in your section such as doors, display cabinets, windows etc. Most likely you can copy some of this from some of your Interior Elevations.
  - 4. Include 2-3 people in your Building Section for a sense of scale. CAD drawn people templates are located in the Y:
- 5. Include some items outside your Building Section, for example if you plan on having large potted plants, or benches in front of your building, show those. Consider any Grade changes outside such as curbs, or steps.
  - 6. Hatch your walls a solid black, roof/ floors light grey and the Grade a dark grey.